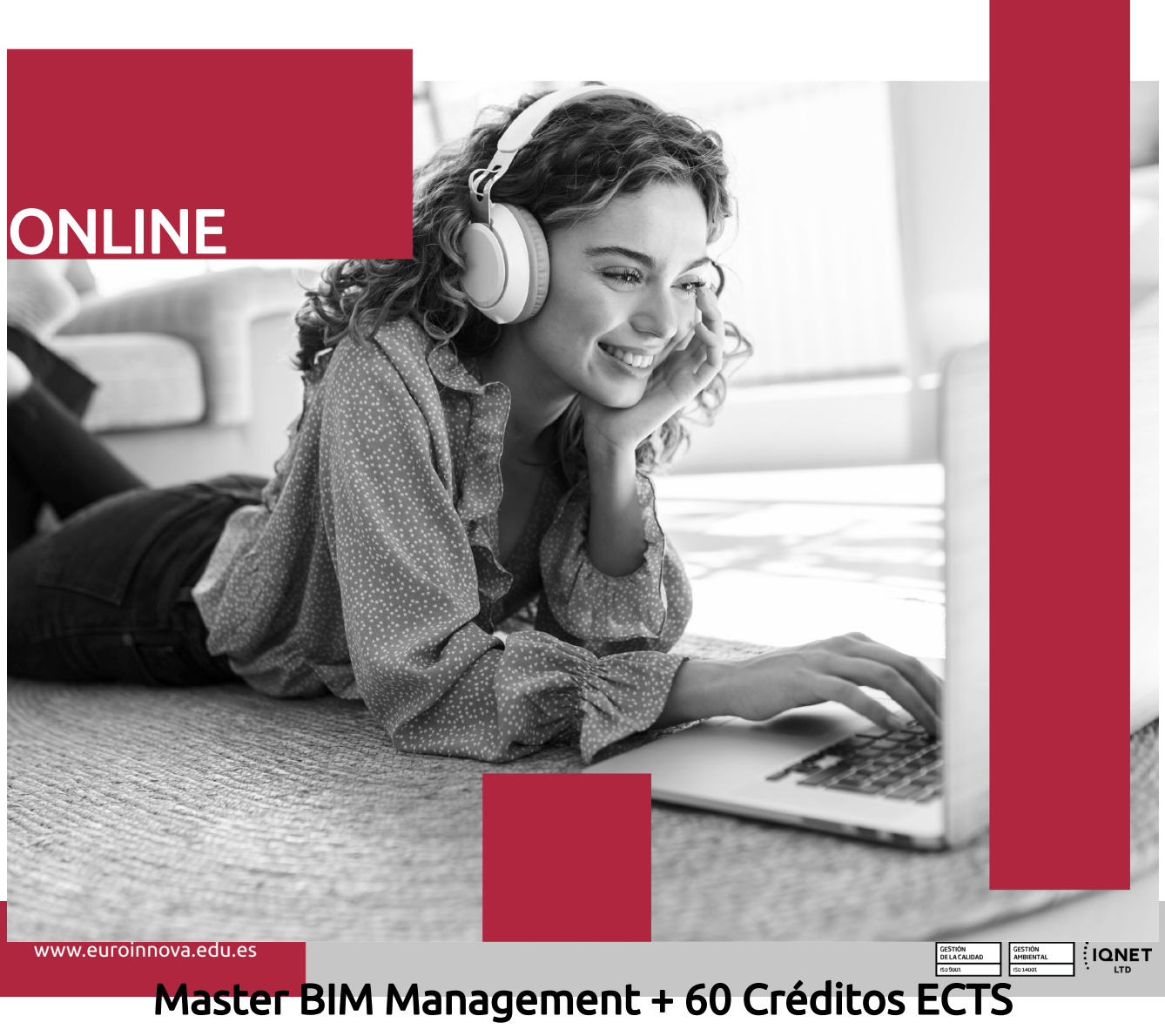

**Euroinnova International Online Education** Especialistas en Formación Online

udima

# SOMOS **EUROINNOVA INTERNATIONAL ONLINE EDUCATION**

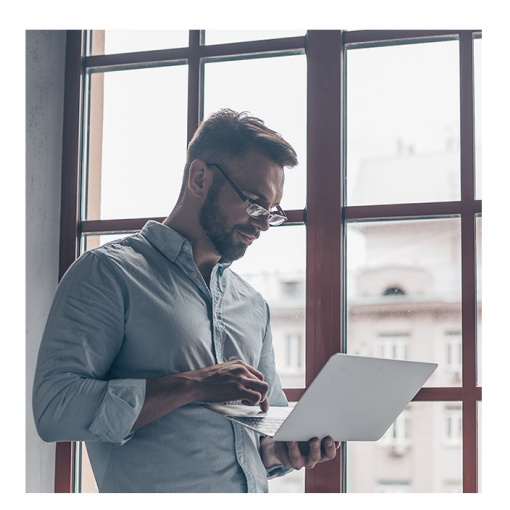

**Euroinnova International Online Education inicia sure** actividad hace más de 20 años. Con la premisa de revolucionar el sector de la educación online, esta escuela de formación crece con el objetivo de dar la oportunidad a sus estudiantes de experimentar un crecimiento personal y profesional con formación eminentemente práctica.

Nuestra visión es ser una escuela de **formación online** reconocida en territorio nacional e internacional por ofrecer una educación competente y acorde con la realidad profesional en busca del reciclaje profesional.

Abogamos por el aprendizaje significativo para la vida real como pilar de nuestra metodología, estrategia que pretende que los nuevos conocimientos se incorporen de forma sustantiva en la estructura cognitiva de los estudiantes.

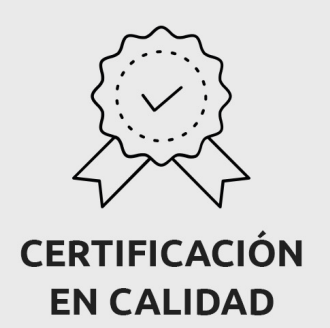

Euroinnova International Online Education es miembro de pleno derecho en la Comisión Internacional de Educación a Distancia, (con estatuto consultivo de categoría especial del Consejo Económico y Social de NACIONES UNIDAS), y cuenta con el Certificado de Calidad de la Asociación Española de Normalización y Certificación (AENOR) de acuerdo a la normativa ISO 9001, mediante la cual se Certifican en Calidad todas las acciones formativas impartidas desde el centro.

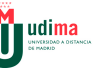

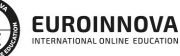

Solicita información gratis

#### **Descubre Euroinnova International Online Education**

#### Nuestros **Valores**

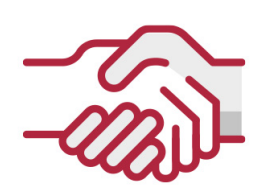

### **ACCESIBILIDAD**

Somos cercanos y comprensivos, trabajamos para que todas las personas tengan oportunidad de seguir formándose.

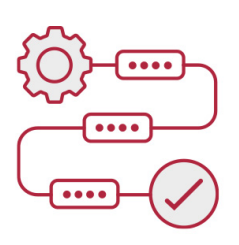

#### **PRACTICIDAD**

Formación práctica que suponga un aprendizaje significativo. Nos esforzamos en ofrecer una metodología práctica.

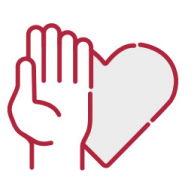

#### **HONESTIDAD**

#### Somos claros y transparentes,

nuestras acciones tienen como último objetivo que el alumnado consiga sus objetivos, sin sorpresas.

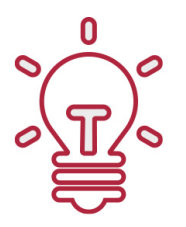

### **EMPATÍA**

Somos inspiracionales y trabajamos para **entender al alumno** y brindarle así un servicio pensado por y para él

A día de hoy, han pasado por nuestras aulas más de 300.000 alumnos provenientes de los 5 continentes. Euroinnova es actualmente una de las empresas con mayor índice de crecimiento y proyección en el panorama internacional.

Nuestro portfolio se compone de cursos online, cursos homologados, baremables en oposiciones y formación superior de postgrado y máster.

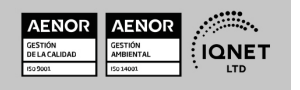

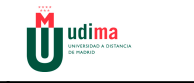

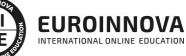

Solicita información gratis

### Master BIM Management + 60 Créditos ECTS

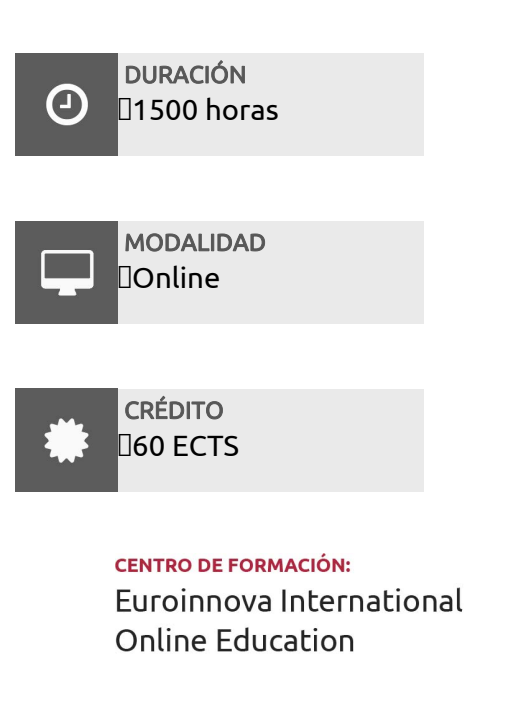

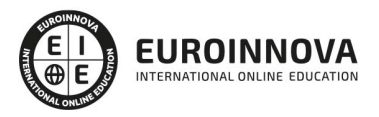

### TITULACIÓN

Titulación Propia Universitaria expedida por la Universidad a Distancia de Madrid con 60 créditos ECTS. "Enseñanza que no conduce a la obtención de un Título con valor oficial (art. 4.4 Decreto 84/2004, de 13 de mayo, de la Comunidad de Madrid)."

Una vez finalizado el curso, el alumno recibirá por parte de Euroinnova International Online Education vía correo postal, la titulación que acredita el haber superado con éxito todas las pruebas de conocimientos propuestas en el mismo.

Esta titulación incluirá el nombre del curso/master, la duración del mismo, el nombre y DNI del alumno, el nivel de aprovechamiento que acredita que el alumno superó las pruebas propuestas, las firmas del profesor y Director del centro, y los sellos de la instituciones

que avalan la formación recibida (Euroinnova Internaional Online Education y la Comisión Internacional para la Formación a Distancia de la UNESCO).

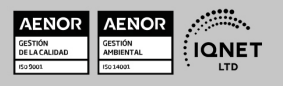

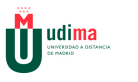

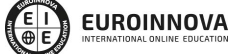

Master BIM Management + 60 Créditos ECTS

#### Ver curso en la web

Solicita información gratis

۶

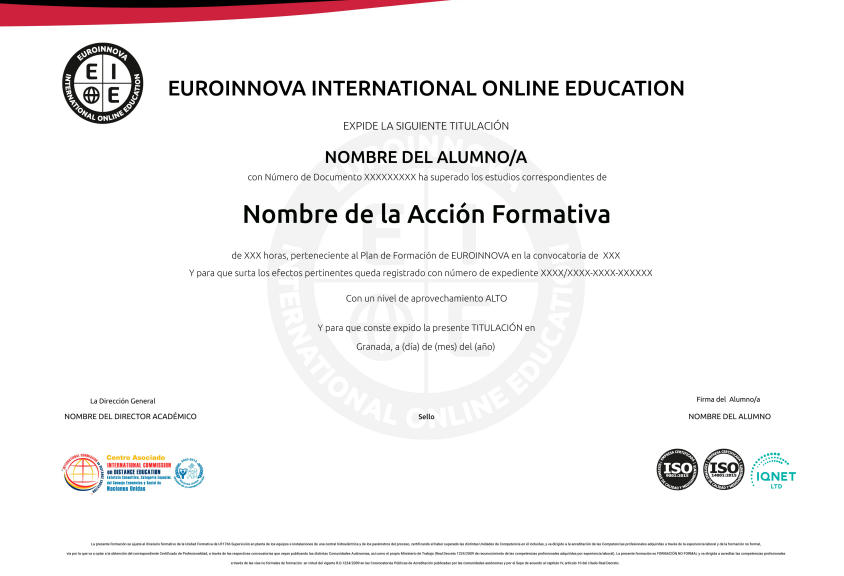

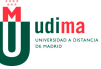

## **DESCRIPCIÓN**

Este máster aporta los conocimientos requeridos para desenvolverse de manera profesional en el entorno de la tecnología BIM, posicionándose cada día como la herramienta estandarizada en el sector de la construcción, ya que se requieren profesionales que conozcan los aspectos aplicables al sector. Este curso le permite especializarse en el manejo de todos los procesos que recoge el BIM.

### **OBJETIVOS**

- Conocer la metodología de trabajo BIM.
- Formar en el empleo de herramientas de software concretas para el desarrollo.
- Incrementar las competencias del alumno en el mundo laboral.
- Conocer los ciclos de vida del proyecto.

# A QUIÉN VA DIRIGIDO

Este Máster BIM Management va dirigido a las personas que trabajan en el sector de construcción o que pretendan hacerlo, también a los profesionales que quieren especializarse obteniendo estas competencias en su perfil.

# PARA QUÉ TE PREPARA

Este Máster BIM Management le prepara para desenvolverse de manera profesional en el entorno de la tecnología BIM (Building Information Modelling), implantando así los ciclos de la construcción mediante el uso BIM. Este máster te prepara para el futuro próximo del desarrollo de los proyectos en este entorno.

# SALIDAS LABORALES

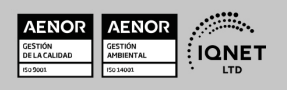

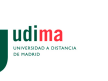

m

Solicita información gratis

Las salidas relacionadas con BIM que están en auge, como el BIM Manager Management, BIM Designer, BIM Expert, y a aquellos interesados en la construcción industrializada o digitalizada o para los interesados en la Realidad virtual en la edificación.

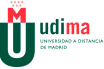

### MATERIALES DIDÁCTICOS

- LICENCIA: Licencia Autodesk
- Manual teórico: Revit Estructural. Vol I
- Manual teórico: MEP Fontanería
- Manual teórico: MEP Electricidad
- Manual teórico: BIM en Fase de Construcción
- Manual teórico: BIM para Edificios Existentes
- Manual teórico: Análisis de Edificios
- Manual teórico: Diseño BIM con Allplan y Archicad
- Manual teórico: Revit MEP
- Manual teórico: Renderizado con V-Ray para Revit
- Manual teórico: Revit Estructural. Vol II
- Manual teórico: BIM
- Manual teórico: Revit Básico
- Manual teórico: Revit Avanzado
- Paquete SCORM: PFM- Master BIM Management
- Paquete SCORM: Revit Estructural. Vol II
- Paquete SCORM: Renderizado con V-Ray para Revit
- Paquete SCORM: BIM
- Paquete SCORM: Revit Avanzado
- Paquete SCORM: Revit Básico
- Paquete SCORM: Revit Estructural. Vol I
- Paquete SCORM: REVIT MEP
- Paquete SCORM: MEP Electricidad
- Paquete SCORM: BIM Para Edificios **Existentes**
- Paquete SCORM: MEP Fontanería
- Paquete SCORM: Análisis de Edificios
- Paquete SCORM: Diseño BIM con Allplan y Archicad
- Paquete SCORM: BIM en Fase de Construcción

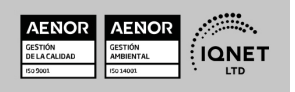

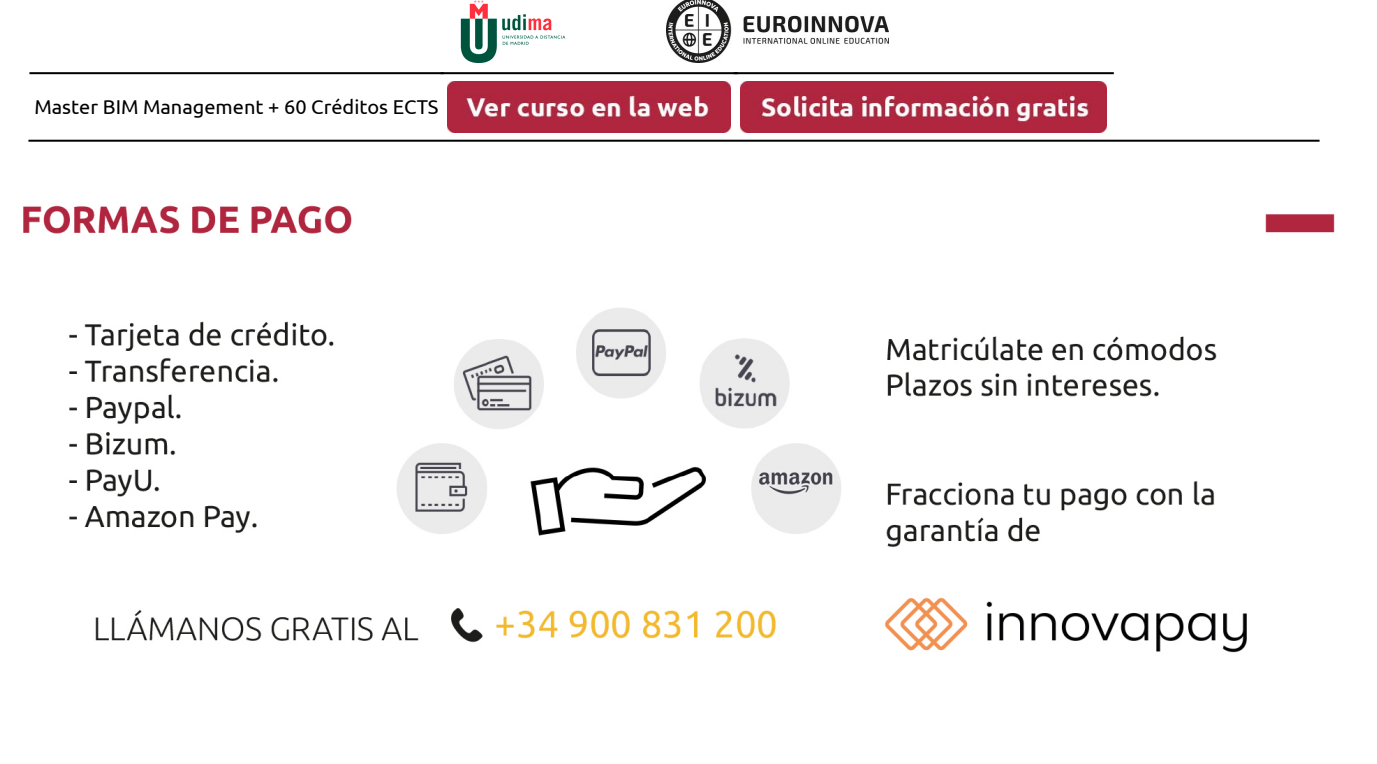

# **FINANCIACIÓN Y BECAS**

EUROINNOVA continúa ampliando su programa de becas para acercar y posibilitar el aprendizaje continuo al máximo número de personas. Con el fin de adaptarnos a las necesidades de todos los perfiles que componen nuestro alumnado.

Euroinnova posibilita el acceso a la educación mediante la concesión de diferentes becas.

Además de estas ayudas, se ofrecen facilidades económicas y métodos de financiación personalizados 100 % sin intereses.

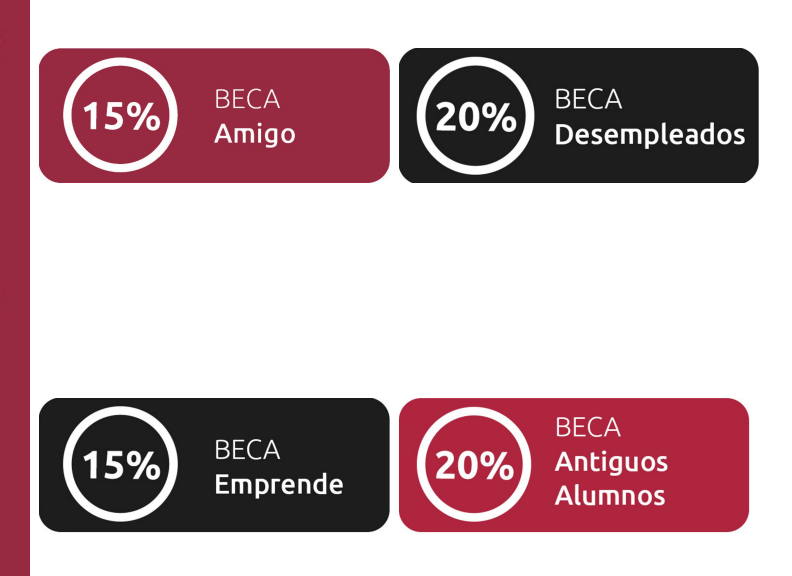

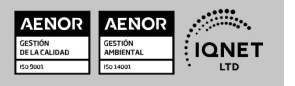

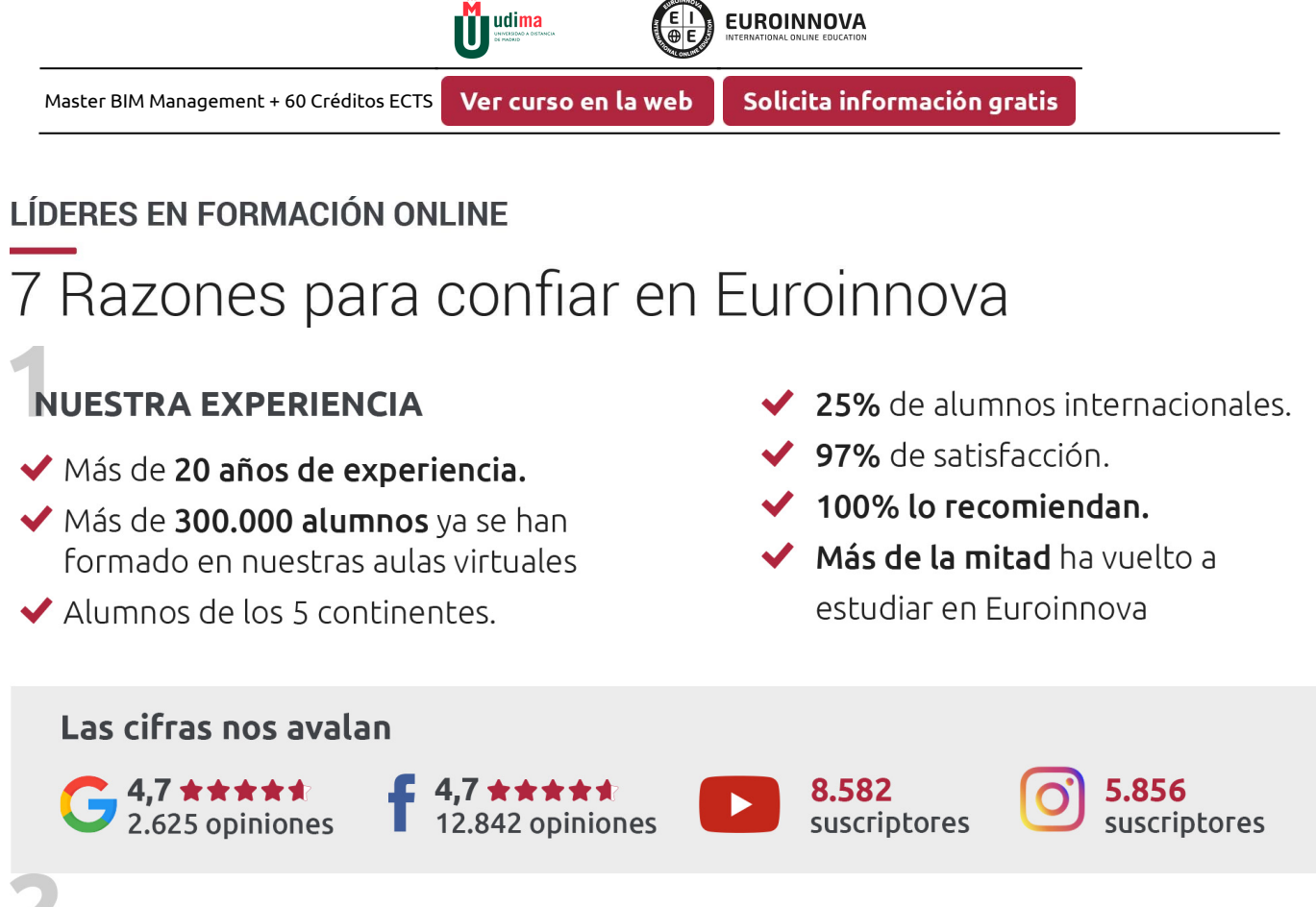

### **NUESTRO EOUIPO**

En la actualidad, Euroinnova cuenta con un equipo humano formado por más de 300 profesionales. Nuestro personal se encuentra sólidamente enmarcado en una estructura que facilita la mayor calidad en la atención al alumnado.

### **NUESTRA METODOLOGÍA**

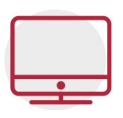

### **100% ONLINE**

Estudia cuando y desde donde quieras. Accede al campus virtual desde cualquier dispositivo.

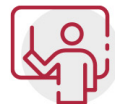

#### **EQUIPO DOCENTE ESPECIALIZADO**

Euroinnova cuenta con un equipo de profesionales que harán de tu estudio una experiencia de alta calidad educativa

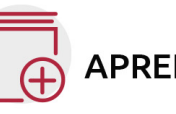

### **APRENDIZAJE SIGNIFICATIVO**

Con esta estrategia pretendemos que los nuevos conocimientos se incorporen de forma sustantiva en la estructura cognitiva del alumno.

# NO ESTARÁS SOLO

Acompañamiento por parte del equipo de tutorización durante toda tu experiencia como estudiante.

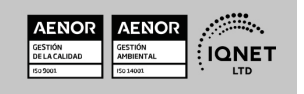

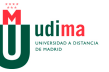

Master BIM Management + 60 Créditos ECTS

Ver curso en la web

### **CALIDAD AENOR**

- ◆ Somos Agencia de Colaboración Nº 9900000169 autorizada por el Ministerio de Empleo y Seguridad Social.
- ◆ Se llevan a cabo auditorías externas anuales que garantizan la máxima calidad AENOR.
- ◆ Nuestros procesos de enseñanza están certificados por AENOR por la ISO 9001

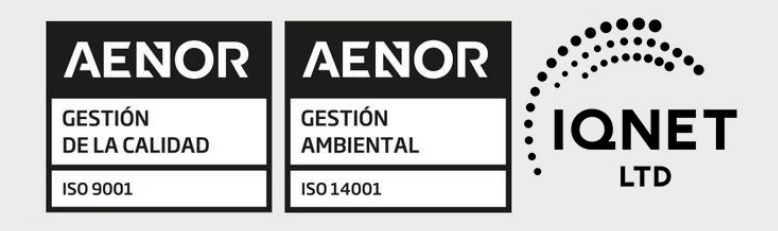

# **CONFIANZA**

Contamos con el sello de Confianza Online y colaboramos con la Universidades más prestigiosas, Administraciones Públicas y Empresas Software a nivel Nacional e Internacional.

![](_page_10_Picture_12.jpeg)

# **OLSA DE EMPLEO** Y PRÁCTICAS

Disponemos de Bolsa de Empleo propia con diferentes ofertas de trabajo, y facilitamos la realización de prácticas de empresa a nuestro alumnado.

Somos agencia de colaboración Nº 9900000169 autorizada por el Ministerio de Empleo y Seguridad Social.

![](_page_10_Picture_16.jpeg)

SERVICIO PÚBLICO<br>DE EMPLEO ESTATAL

![](_page_10_Picture_18.jpeg)

![](_page_11_Picture_0.jpeg)

![](_page_11_Picture_1.jpeg)

### SOMOS DISTRIBUIDORES DE FORMACIÓN

Como parte de su infraestructura y como muestra de su constante expansión, Euroinnova incluye dentro de su organización una editorial y una imprenta digital industrial.

![](_page_11_Picture_7.jpeg)

![](_page_12_Picture_0.jpeg)

![](_page_13_Picture_0.jpeg)

Solicita información gratis

#### Programa Formativo

# MÓDULO 1. BIM

#### UNIDAD DIDÁCTICA 1. BIM

- 1. Introducción
- 2. Filosofía BIM
- 3. Sector AEC
- 4. Exigencias del mercado
- 5. Del BIM al CIM
- 6. Software BIM

#### UNIDAD DIDÁCTICA 2. ESTÁNDARES Y COLABORACIÓN

- 1. Nivel internacional
- 2. Nivel nacional
- 3. Protocolos de implantación BIM
- 4. BIM Execution Plan (BEP)
- 5. Formatos
- 6. Trabajo colaborativo y coordinación multidisciplinar

# MÓDULO 2. REVIT BÁSICO

#### UNIDAD DIDÁCTICA 1. INTRODUCCIÓN

- 1. Modelado de información de construcción
- 2. Acerca de Revit
- 3. Qué significa "paramétrico"
- 4. Cómo realiza las actualizaciones Revit
- 5. Descripción de términos de Revit
- 6. Propiedades de elemento

#### UNIDAD DIDÁCTICA 2. INTERFAZ DE REVIT I

- 1. Cinta de opciones
- 2. Menú de la aplicación
- 3. Barra de herramientas de acceso rápido
- 4. Biblioteca de Revit
- 5. Información de herramientas
- 6. Teclas de acceso rápido
- 7. Navegador de proyectos

![](_page_13_Picture_37.jpeg)

![](_page_14_Picture_0.jpeg)

#### UNIDAD DIDÁCTICA 3. INTERFAZ DE REVIT II

- 1. Área de dibujo
- 2. Barra de estado
- 3. Barra de opciones
- 4. Paleta Propiedades
- 5. Barra de controles de vista
- 6. Ventanas anclables
- 7. Archivos recientes

#### UNIDAD DIDÁCTICA 4. CREANDO UN PROYECTO

- 1. Creación de un proyecto
- 2. Uso de otras fuentes de información
- 3. Importación de imágenes
- 4. Ubicación del archivo vinculado
- 5. Gestión de capas en archivos vinculados e importados
- 6. Abrir archivos
- 7. Guardar archivos

#### UNIDAD DIDÁCTICA 5. PREPARANDO EL DISEÑO PRELIMINAR

- 1. Crear vistas de modelado
- 2. Niveles
- 3. Rejillas
- 4. Ubicación y orientación del proyecto
- 5. Diseño del emplazamiento
- 6. Topografía partiendo de CAD
- 7. Topografía utilizando archivos de puntos o coordenadas

#### UNIDAD DIDÁCTICA 6. CONSTRUCCIÓN DEL MODELO I

- 1. Modelado arquitectónico
- 2. Muros
- 3. Puertas
- 4. Ventanas
- 5. Componentes
- 6. Pilares arquitectónicos
- 7. Cubiertas

#### UNIDAD DIDÁCTICA 7. CONSTRUCCIÓN DEL MODELO II

- 1. Techos
- 2. Suelos
- 3. Huecos
- 4. Texto de modelo
- 5. Líneas de modelo

![](_page_14_Picture_44.jpeg)

![](_page_15_Picture_0.jpeg)

- 6. Escaleras
- 7. Rampas
- 8. Barandillas
- 9. Elementos de muro cortina
- 10. Habitaciones

#### UNIDAD DIDÁCTICA 8. CREACION DE BIBLIOTECA

- 1. Utilidades de la biblioteca BIM
- 2. Organización de carpetas
- 3. Nomenclatura y Familias

#### UNIDAD DIDÁCTICA 9. DISEÑO DEL ESPACIO INTERIOR Y EXTERIOR

- 1. Mobiliario
- 2. Equipamiento
- 3. Áreas verdes

#### UNIDAD DIDÁCTICA 10. ELEMENTOS DE INFORMACIÓN

- 1. Cotas
- 2. Anotaciones y etiquetas
- 3. Leyendas, detalles y tablas de planificación
- 4. Modelado de construcción

#### UNIDAD DIDÁCTICA 11. VISTAS Y RENDER

- 1. Vistas 2D
- 2. Vistas 3D
- 3. Renderización
- 4. Planos
- 5. Consideraciones sobre la maquetación
- 6. Representaciones
- 7. Exportar
- 8. Exportar IFC

## MÓDULO 3. REVIT AVANZADO

#### UNIDAD DIDÁCTICA 1. FAMILIAS

- 1. Familias
- 2. Importar familias
- 3. Modificar familias y tipos
- 4. Parámetros
- 5. Crear familias paramétricas

![](_page_15_Picture_39.jpeg)

![](_page_16_Picture_0.jpeg)

#### UNIDAD DIDÁCTICA 2. MODELADO DE MASA

- 1. Masa
- 2. Interfaz de masas
- 3. Masas arquitectónica
- 4. Geometrías complejas
- 5. Componentes adaptativos

#### UNIDAD DIDÁCTICA 3. ESTUDIO SOLAR

- 1. Estudio solar
- 2. Crear estudio solar

#### UNIDAD DIDÁCTICA 4. PROYECTO Y COLABORACIÓN

- 1. Opciones de diseño
- 2. Fases de diseño
- 3. Trabajo colaborativo

# MÓDULO 4. REVIT ESTRUCTURAL

#### UNIDAD DIDÁCTICA 1. CONFIGURACIÓN DEL PROYECTO

- 1. Preámbulo
- 2. Espacio trabajo para estructuras
- 3. Importación y vinculación de archivos de proyectos a Revit
- 4. Configuración del Proyecto
- 5. Análisis del proyecto estructural
- 6. Inserción de niveles y vistas para estructuras
- 7. Configuración de familias
- 8. Configuración estructural
- 9. Configuración de conexiones estructurales

#### UNIDAD DIDÁCTICA 2. ADECUACIÓN DEL TERRENO

- 1. Topografía del terreno
- 2. Configuración del terreno

#### UNIDAD DIDÁCTICA 3. GENERACIÓN DE ESTRUCTURAS

- 1. Herramientas
- 2. Cimentación
- 3. Cimentaciones especiales
- 4. Estructuras verticales
- 5. Estructuras horizontales

![](_page_16_Picture_38.jpeg)

![](_page_17_Picture_0.jpeg)

![](_page_17_Picture_1.jpeg)

#### UNIDAD DIDÁCTICA 4. SISTEMAS DE CARGAS

- 1. Sistema de cargas de modelo analítico
- 2. Herramientas de modelo analítico

#### UNIDAD DIDÁCTICA 5. ELEMENTOS DE ARMADO

- 1. Configurar elementos de armado
- 2. Modelado de armaduras
- 3. Medición de armaduras

#### UNIDAD DIDÁCTICA 6. COMPATIBILIDAD

- 1. Compatibilidad con Robot structural Analysis
- 2. Compatibilidad con Cypecad
- 3. Compatibilidad con Tricalc

#### UNIDAD DIDÁCTICA .7 DOCUMENTACIÓN

- 1. Diseño de plantilla
- 2. Planos de estructuras
- 3. Planos de detalle

# MÓDULO 5. REVIT MEP. INSTALACIONES MECÁNICAS, ELÉCTRICAS Y SANITARIAS

#### UNIDAD DIDÁCTICA 1. INTRODUCCIÓN BIM MEP

- 1. Introducción
- 2. Estudio de un proyecto para MEP
- 3. Plantillas de trabajo
- 4. Símbolos y anotaciones MEP
- 5. Esquemas de color MEP
- 6. Tablas e informes
- 7. Análisis de resultados

#### UNIDAD DIDÁCTICA 2. CREACIÓN E IMPORTACIÓN

- 1. Creación de un nuevo proyecto
- 2. Importación de un proyecto
- 3. Documentación
- 4. Introducción a familias MEP
- 5. Sistemas eléctricos
- 6. Sistemas de tuberías
- 7. Sistemas mecánicos

![](_page_17_Picture_37.jpeg)

![](_page_18_Picture_0.jpeg)

## MÓDULO 6. MEP ELECTRICIDAD

#### UNIDAD DIDÁCTICA 1. CONFIGURACIÓN DEL PROYECTO

- 1. Desarrollo de plantilla específica para electricidad
- 2. Importación y vinculación del proyecto
- 3. Configuración MEP
- 4. Inserción de niveles y vistas para electricidad
- 5. Cargar familia

#### UNIDAD DIDÁCTICA 2. CONFIGURACIÓN ELÉCTRICA

- 1. Línea oculta
- 2. General
- 3. Ángulos
- 4. Cableado
- 5. Definiciones de voltaje
- 6. Sistemas de distribución
- 7. Configuración de bandeja de cables
- 8. Configuración de tubo
- 9. Cálculos de carga
- 10. Tablas de planificación de paneles

#### UNIDAD DIDÁCTICA 3. ELEMENTOS Y SISTEMAS ELÉCTRICOS

- 1. Trabajo con componentes eléctricos
- 2. Creación de un sistema de interruptores
- 3. Edición de sistemas de interruptores

#### UNIDAD DIDÁCTICA 4. ÁNALISIS DE LA ENERGIA SOLAR

- 1. Aprovechamiento de la energía solar
- 2. Evaluación de la situación del edificio
- 3. Revit Insight

#### UNIDAD DIDÁCTICA 5. TRABAJO CON CIRCUITOS ELÉCTRICOS

- 1. Crear circuitos de potencia e iluminación
- 2. Crear circuitos de datos, teléfono y alarma de incendios
- 3. Crear cableado permanente de un circuito
- 4. Añadir etiquetas al cableado y a componentes eléctricos
- 5. Ajustar y modificar tramos de cable
- 6. Uso del editor de circuitos

#### UNIDAD DIDÁCTICA 6. TAMAÑO Y COMPROBACIÓN DE LA INSTALACIÓN ELÉCTRICA

1. Tamaño y longitud del cable

![](_page_18_Picture_40.jpeg)

![](_page_19_Picture_0.jpeg)

Solicita información gratis

- 2. Comprobación de la instalación
- 3. Plantillas de tablas de planificación de paneles
- 4. Tablas de planificación de paneles

#### UNIDAD DIDÁCTICA .7 DOCUMENTACIÓN

- 1. Diseño de plantilla
- 2. Planos de electricidad
- 3. Planos de detalle

# MÓDULO 7. MEP FONTANERÍA

#### UNIDAD DIDÁCTICA 1. CONFIGURACIÓN DEL PROYECTO

- 1. Desarrollo de plantilla específica para fontanería
- 2. Importación y configuración del proyecto
- 3. Análisis del edificio
- 4. Inserción de niveles y vistas para fontanería
- 5. Configuración de familias
- 6. Configuración de conductos
- 7. Configuración de tuberías

#### UNIDAD DIDÁCTICA 2. FONTANERÍA

- 1. Instalación de fontanería
- 2. Sistemas de tuberías
- 3. Instalación de suelo radiante
- 4. Instalación de sistema contra incendios
- 5. Energía solar térmica
- 6. Medición de una instalación

#### UNIDAD DIDÁCTICA 3. SANEAMIENTO

- 1. Aparatos sanitarios
- 2. Modelado de aparatos sanitarios
- 3. Instalación de saneamiento
- 4. Pendientes
- 5. Red separativa
- 6. Red colgada
- 7. Canalización de pluviales

#### UNIDAD DIDÁCTICA 4. COMPROBACIÓN E INSTALACIÓN FINAL

- 1. Inspector de sistemas
- 2. Redimensionamiento de la instalación
- 3. Análisis de pérdida de presión en tuberías
- 4. Evaluación final de las instalaciones

![](_page_19_Picture_41.jpeg)

![](_page_20_Picture_0.jpeg)

5. Evaluación final de las instalaciones

#### UNIDAD DIDÁCTICA 5. DOCUMENTACIÓN

- 1. Diseño de plantilla
- 2. Planos de fontanería
- 3. Planos de detalle

# MÓDULO 8. ANÁLISIS EDIFICIOS

#### UNIDAD DIDÁCTICA 1. CONFIGURACIÓN DEL PROYECTO

- 1. Desarrollo de plantilla específica para mecánica
- 2. Importación y configuración del proyecto
- 3. Análisis del edificio
- 4. Inserción de niveles y vistas para mecánica
- 5. Configuración de familias
- 6. Configuración de piezas de fabricación

#### UNIDAD DIDÁCTICA 2. CLIMATIZACIÓN DE ESPACIOS E INSTALACIONES TÉRMICAS

- 1. Situación de proyecto
- 2. Climatización de espacios y zonas
- 3. Corrección del modelo
- 4. Cálculo de cargas térmicas y generación de datos
- 5. Características de la instalación

#### UNIDAD DIDÁCTICA 3. CONDUCTOS Y FAMILIAS

- 1. Sistemas mecánicos
- 2. Comprobación de tamaño de conductos
- 3. Componentes de las instalaciones mecánicas
- 4. Diseño de conductos
- 5. Modelado de equipos (fan-coil)
- 6. Calefacción por radiadores
- 7. Extracción de aire

#### UNIDAD DIDÁCTICA 4. ANÁLISIS ENERGÉTICO

- 1. Masas
- 2. Análisis de masas
- 3. Configuración térmica de cerramientos
- 4. Análisis de radiación solar
- 5. Análisis de rendimiento en Revit
- 6. Modelo térmico analítico

![](_page_20_Picture_38.jpeg)

![](_page_21_Picture_0.jpeg)

#### Solicita información gratis

#### UNIDAD DIDÁCTICA 5. INSTALACIÓN FINAL E INFORMES

- 1. Comprobación de la instalación
- 2. Adecuación de los conductos
- 3. Aislamiento de la instalación
- 4. Pérdidas de presión
- 5. Informes y análisis de resultados
- 6. Interpretación de gráficas
- 7. Planos y leyendas

### MÓDULO 9. RENDERIZADO CON V-RAY PARA REVIT

#### UNIDAD DIDÁCTICA 1. INTRODUCCIÓN

- 1. V-Ray para Revit
- 2. V-Ray Swarm
- 3. Como iniciar V-Ray para Revit
- 4. Interfaz del usuario
- 5. Organización del modelo

#### UNIDAD DIDÁCTICA 2. ILUMINACIÓN

- 1. Iluminación global
- 2. Iluminación interior
- 3. IES light
- 4. Análisis de iluminación

#### UNIDAD DIDÁCTICA 3. MATERIALES

- 1. Introducción a los materiales
- 2. Materiales AutoGen
- 3. Materiales V-Ray
- 4. Editor de materiales

#### UNIDAD DIDÁCTICA 4. PARAMETROS Y GENERACIÓN DE RENDERS

- 1. Motor de render
- 2. Configuración del motor de render
- 3. Renderizado interactivo
- 4. Renderizado en canales
- 5. Cámara
- 6. Efectos de atmosféricos
- 7. Render de día y de noche
- 8. Render final

![](_page_21_Picture_39.jpeg)

![](_page_22_Picture_0.jpeg)

![](_page_22_Picture_1.jpeg)

Master BIM Management + 60 Créditos ECTS

# MÓDULO 10. DISEÑO BIM CON ALLPLAN Y ARCHICAD

#### UNIDAD DIDÁCTICA 1. ALLPLAN

- 1. Introducción
- 2. Interfaz de usuario
- 3. Visualización en pantalla
- 4. Organización proyecto
- 5. Diseño constructivo
- 6. Opciones de diseño
- 7. Planos

#### UNIDAD DIDÁCTICA 2. ARCHICAD

- 1. Archicad
- 2. Interfaz Archicad
- 3. Navegación
- 4. Diseño constructivo
- 5. Muros
- 6. Forjados
- 7. Cubiertas
- 8. Pilares
- 9. Escaleras
- 10. Barandillas
- 11. Puertas y ventanas
- 12. Objetos
- 13. Zonas
- 14. Elementos de documento
- 15. Vistas
- 16. Vistas 3D
- 17. FotoRender

# MÓDULO 11. BIM EN FASE DE CONSTRUCCIÓN

#### UNIDAD DIDÁCTICA 1. BIM EN FASES LAS FASES DE CONSTRUCCIÓN

- 1. BIM en fase de licitación
- 2. Organización y coordinación
- 3. Informes
- 4. Seguimiento de la obra
- 5. Actualización del modelo
- 6. Recepción obra terminada

#### UNIDAD DIDÁCTICA 2. 4D: PLANIFICACIÓN Y MEDICIÓN

1. Conceptos generales

![](_page_22_Picture_42.jpeg)

![](_page_23_Picture_0.jpeg)

- 2. Planificación de actividades
- 3. Mediciones
- 4. Presto

#### UNIDAD DIDÁCTICA 3. 5D: GESTIÓN DE COSTES

- 1. Conceptos generales
- 2. Definición de costes y partidas
- 3. Intercambio de datos
- 4. Certificaciones de obra
- 5. Cost it
- 6. Arquímedes

#### UNIDAD DIDÁCTICA 4. DYNAMO

- 1. Introducción
- 2. Componentes y conexiones
- 3. Nodos
- 4. Listas
- 5. Geometrías

#### UNIDAD DIDÁCTICA 5. 6D: SOSTENIBILIDAD

- 1. Sostenibilidad como sistema de trabajo
- 2. Herramientas generales (plugins y softwares complementarios)

#### UNIDAD DIDÁCTICA 6. BIM MANAGER Y NAVISWORK

- 1. Equipo de trabajo
- 2. Revisión de proyecto
- 3. Timeliner Programación
- 4. Comprobación de errores Clash detective

# MÓDULO 12. BIM PARA EDIFICIOS EXISTENTES

#### UNIDAD DIDÁCTICA 1. FACILITY MANAGENT

- 1. Introducción al Facility Manager
- 2. FM y BIM
- 3. Actualización del modelo

#### UNIDAD DIDÁCTICA 2. 7D: AS BUILT

- 1. Modelo "As Built"
- 2. Gestión de inmuebles
- 3. Mantenimiento y gestión del personal
- 4. Gestión medioambiental

![](_page_23_Picture_38.jpeg)

![](_page_24_Picture_0.jpeg)

5. Gestión de normativa

#### UNIDAD DIDÁCTICA 3. AS BUILT HISTÓRICO

- 1. Modelo "As Built" para patrimonio histórico
- 2. Rehabilitación
- 3. Ventajas para el patrimonio arquitectónico
- 4. Nubes de puntos
- 5. Documentación

# MÓDULO 13. PROYECTO FIN DE MÁSTER

![](_page_25_Picture_0.jpeg)

**EUROINNOVA** 

udima

¿Te ha parecido interesante esta formación? Si aún tienes dudas, nuestro equipo de asesoramiento académico estará encantado de resolverlas. Pregúntanos sobre nuestro método de formación, nuestros profesores, las becas o incluso simplemente conócenos.

## Solicita información sin compromiso.

Llamadme gratis

¡Matricularme ya!

![](_page_25_Picture_5.jpeg)